# Simple Network Management Protocol (SNMP) Trap-instellingen op de 300 Series Managedswitches  $\overline{\phantom{a}}$

## Doel

Simple Network Management Protocol (SNMP) beheert het netwerk en de verschillende apparaten die erop zijn aangesloten. SNMP gebruikt vallen om een gebeurtenis te vangen en te melden. Een SNMP-val waarschuwt u over gebeurtenissen die in het netwerk plaatsvinden. Deze informatie is nuttig aangezien het u helpt het netwerk beter te begrijpen en de juiste actie te ondernemen. Dit artikel legt uit hoe SNMP-trap kan worden ingeschakeld voor de 300 Series Managed-switches.

### Toepasselijke apparaten

- ・ SG300-10PP
- ・ SG300-10MPP router
- ・ SG300-28PP-R router
- ・ SG300-28SFP-R switch
- ・ SF302-08MPP router
- ・ SF302-08PP
- ・ SF300-24PP-R switch
- ・ SF300-48PP-R switch

#### **Softwareversie**

- ・ 1.4.0.00p3 [SG300-28SFP-R]
- ・ 6.2.10.18 [Alle andere apparatuur]

## Configuratie van Trap-instellingen

Stap 1. Meld u aan bij het programma voor webconfiguratie en kies SNMP > Trap Settings. De pagina Trap Settings opent:

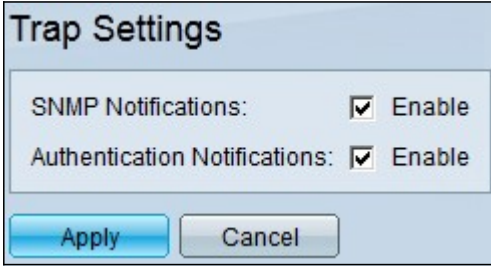

Stap 2. In het veld SNMP-meldingen, controleert u het vakje Enable om de switch in staat te stellen SNMP-meldingen te verzenden.

Stap 3. (Optioneel) Om de switch in staat te stellen meldingen voor SNMP-verificaties te verzenden, dient u het aanvinkvakje Enable in het veld Verificaties te controleren.

Stap 4. Klik op Toepassen om de configuratie op te slaan.